# **Reviewer's Reference for Creative WP-250**

# *Bluetooth* Wireless Headphones with "Invisible Mic"

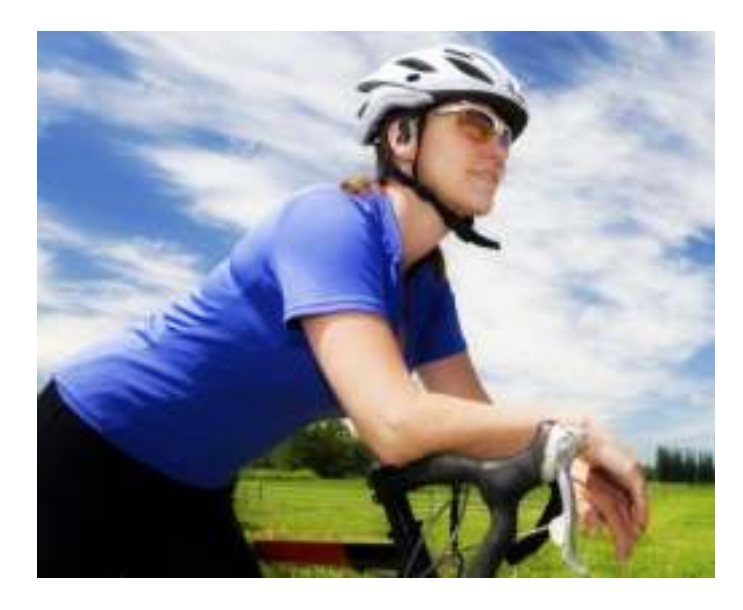

**Version 1.0** September 2011

Corporate Headquarters **Creative Technology Ltd.** 31 International Business Park Creative Resource Singapore 609921 Tel: +(65) 6895 4000 Fax: +(65) 6895 4999 Creative website: www.creative.com

For more details on Creative headphones and headsets, visit www.creative.com/headphones or www.creative-aurvana.com

© 2011 Creative Technology Ltd. All rights reserved. Creative and the Creative logo are trademarks or registered trademarks of Creative Technology Ltd. in the United States and/or other countries. All other logos, brand or product names are trademarks or registered trademarks of their respective holders and are hereby recognised as such. All specifications are subject to change without notice.

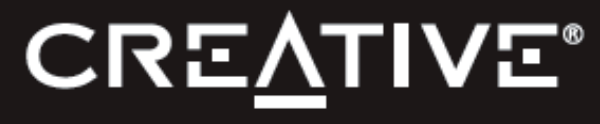

#### **An Overview**

#### **Active lifestyle wireless music and chats**

With the Creative WP-250 *Bluetooth*® headphones with "invisible mic", not only can you make and receive phone calls wirelessly, you can enjoy your favorite tracks on the move. Designed for today's active lifestyles, the WP-250 has an in-ear, behind-the-neck design that offers a secure fit during any physical activity. It also features an invisible microphone for pristine-clear, hands-free phone conversations.

With *Bluetooth* connectivity, nothing gets in your way - including tangled wires! - so you can stay focused on your workout while immersed in clear wireless music. Adding to the WP-250's superior audio qualities are acoustically tuned Neodymium micro drivers. Ideal for use with compatible stereo *Bluetooth*-enabled mobile phones or MP3 players, you'll also enjoy basic remote control operations like play, pause and skip track.

That's not all. A flexi-memory neckband provides a secure fit when worn and can be neatly coiled for travel. A fully charged battery offers hours of uninterrupted music listening and talk time - more than enough for that gym workout or hitting the streets!

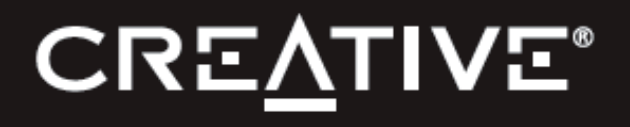

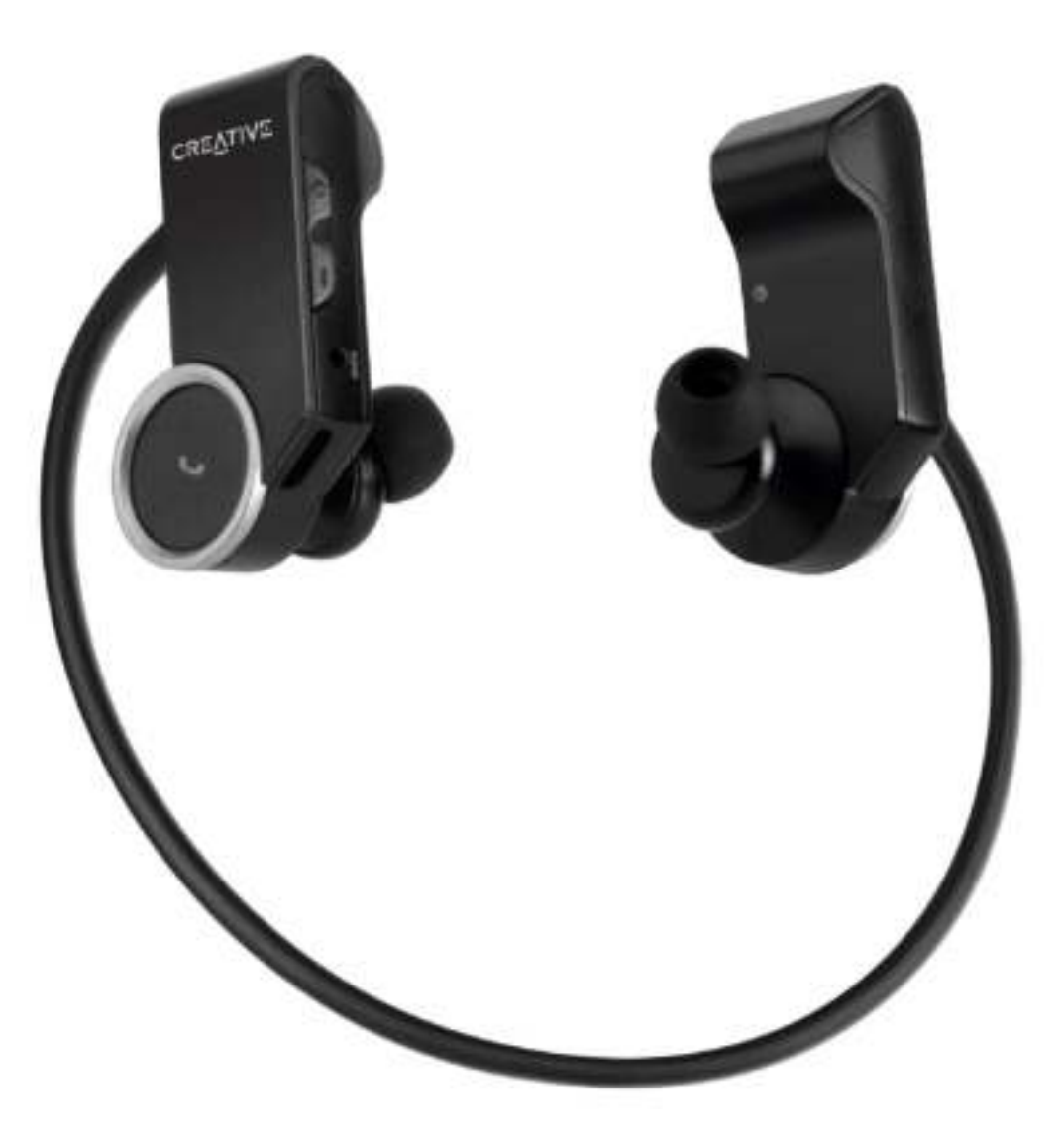

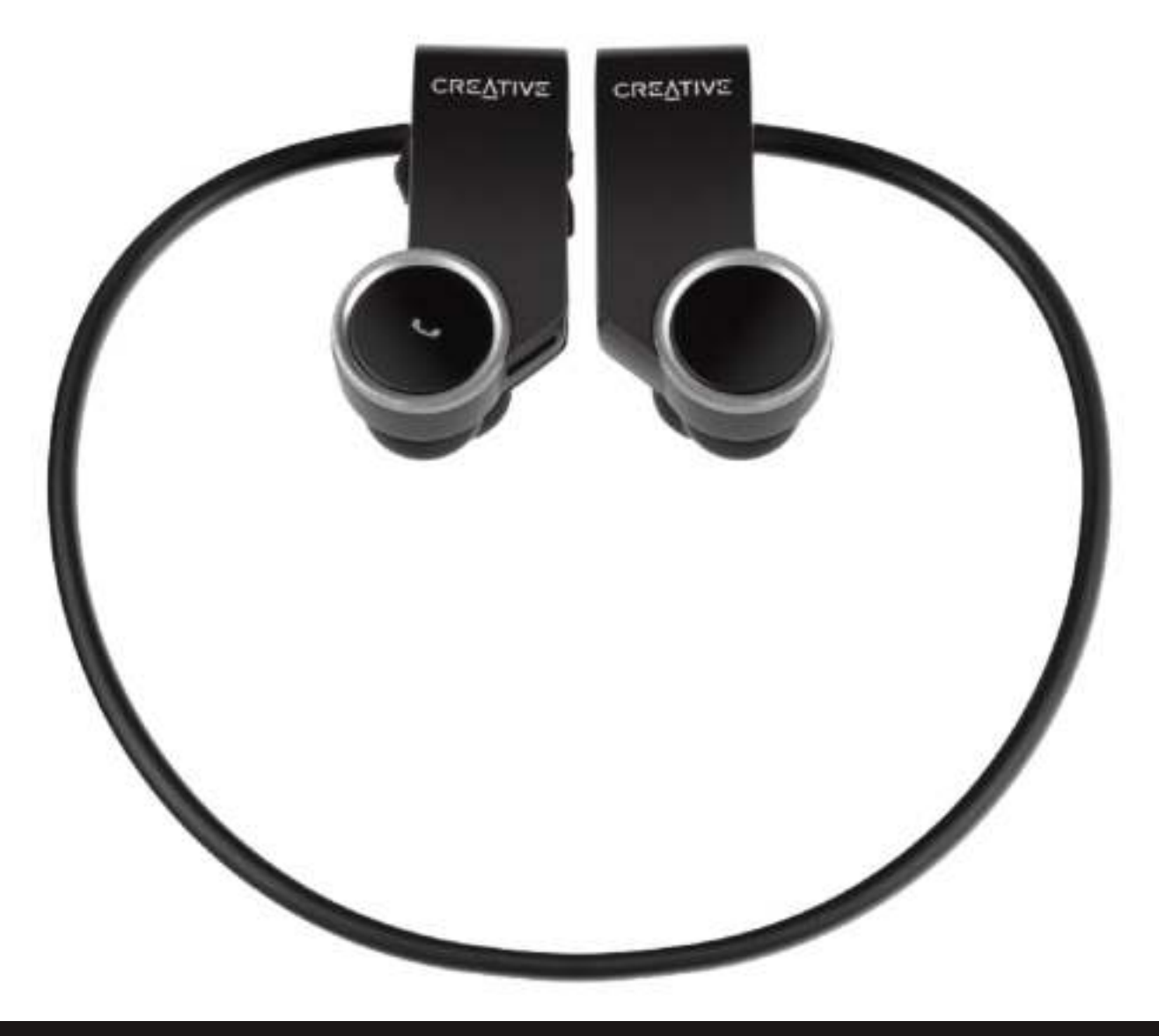

Flexi-memory neckband is rigid enough to support a sturdy wearable frame while at the same time, supple enough to flex according to the head size of the listener. It can also be coiled into an ultra-compact package for travel purpose

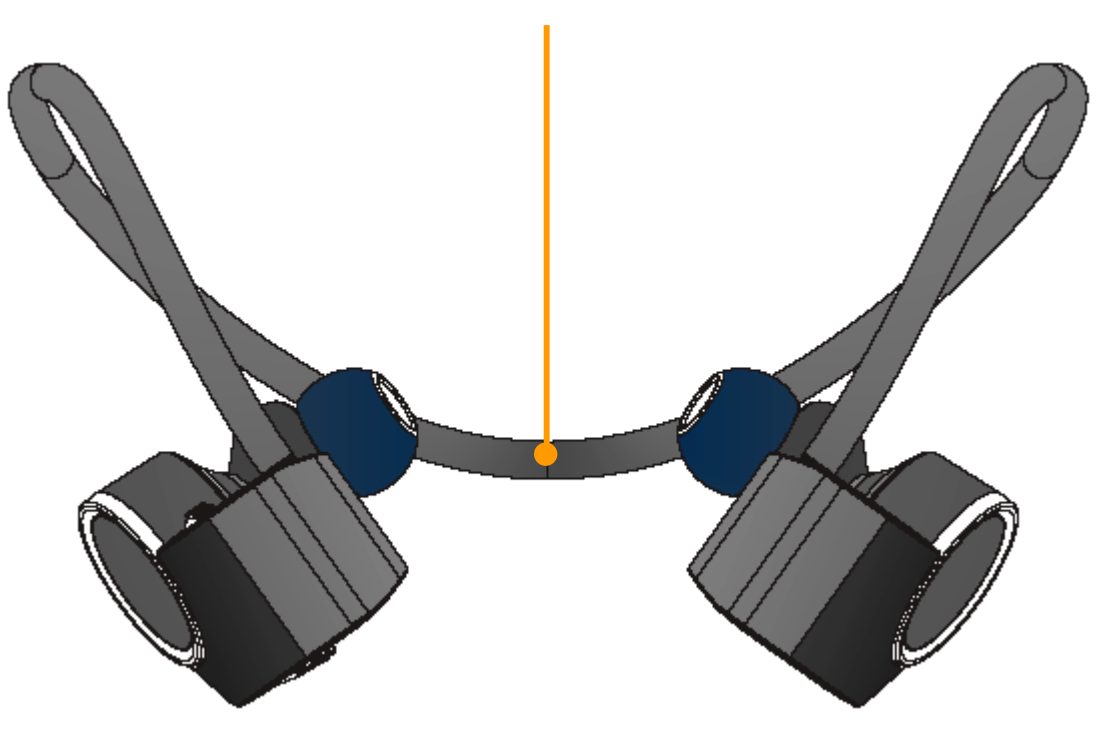

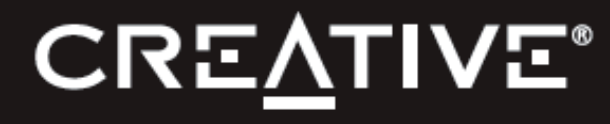

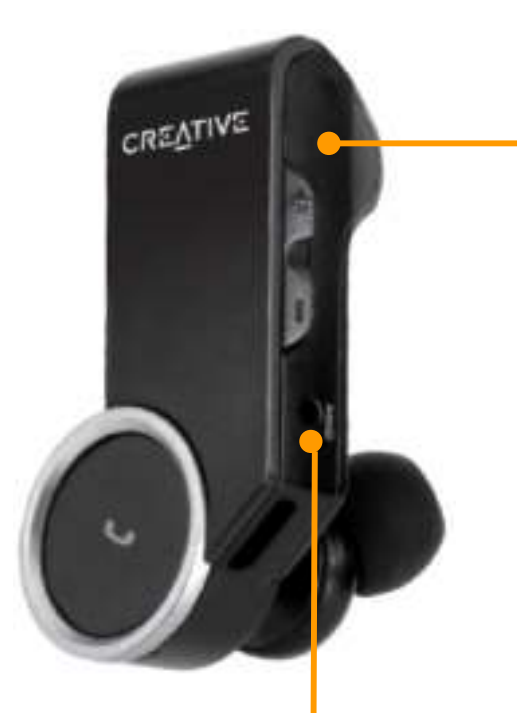

# **Bluetooth**®

Works with ALL compatible *Bluetooth* mobile audio devices such as music phones, iPhone, iPod, iPad or computers. Stream high quality content wirelessly from up to 10 meters or 33 feet

A concealed microphone lets you pause your music and pick up a voice call seamlessly, without an interfering microphone boom jutting across your face. A sensitive microphone pickup with an effective noise shield deliver clear voice calls, even under noisy and windy conditions

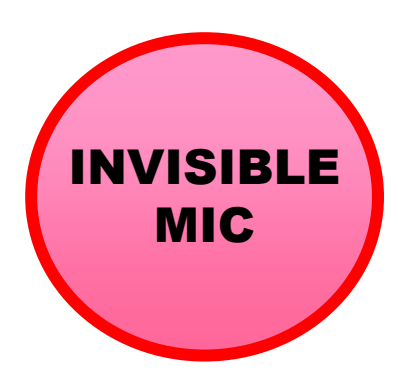

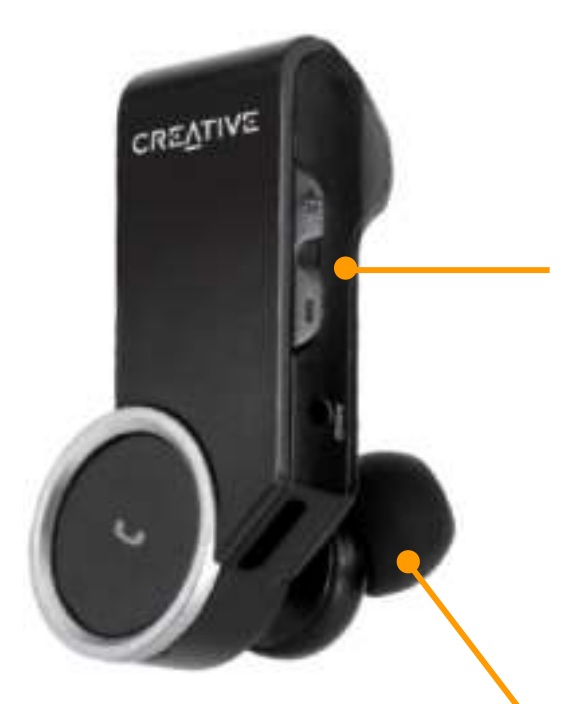

FastStream codec allows smooth bi-directional audio + voice for Internet chats or in-game conversations with optional BT-W1 *Bluetooth* transceiver

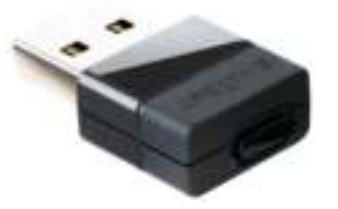

In-ear earphone design with powerful Neodymium drivers significantly block out ambient noise while allowing an accurate reproduction of music, movie or gaming audio. Comes with 3 sizes of in-ear eartips too for a personalized fit

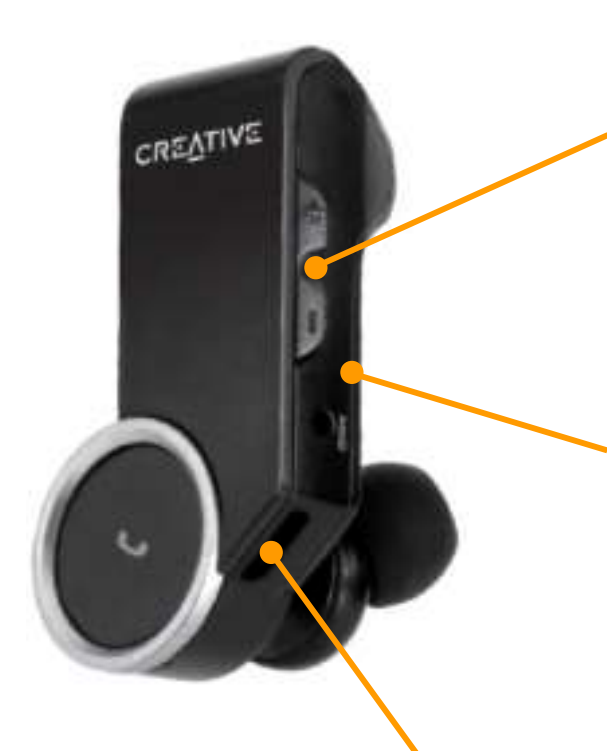

Intuitive call, playback and volume controls on the right earpiece that are easily accessible for making adjustments on-the-fly

Featherweight in-ear design with a frame that can be coiled for ease of portability and storage.

Easily charge from computers with an USB port. It comes with a micro-USB cable for your charging needs as well

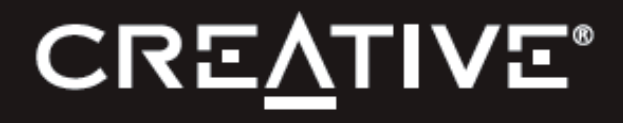

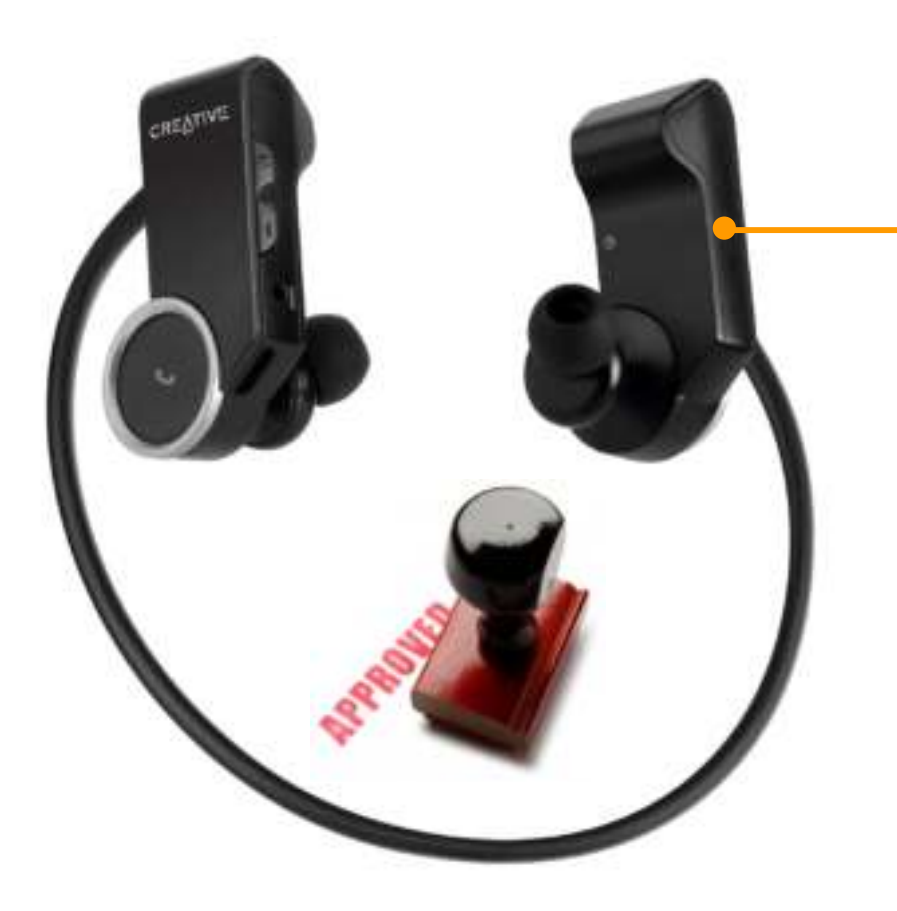

A perfect usage experience from its ergonomically placed call and playback controls, choice of high quality built material or right down to the ideal control timings, the WP-250 left nothing to chance. Every single detail was perfected through a broad and intensive regime of stringent tests for durability, compatibility, usability and of course, for the pure joy of just listening to these headphones

#### **Charging headset**

- Connect the Right earpiece to your laptop or computer using the supplied USB cable
- The indicator lights up in Red. It will be fully charged in about 2 hours
- You can listen and operate the headset while charging

#### **Pairing new** *Bluetooth* **devices**

- Press and hold the Multifunction button for more than 5 seconds on the Right earpiece until the indicator lights up in Blue and blinking rapidly
- Turn on *Bluetooth* search function on your audio or mobile device
- Select "Creative WP-250 Headset" and if prompted for a Passcode, key in "0000"
- Once paired, the Blue indicator on the Right earpiece blinks slowly
- Note that when pairing with a computer, connect the headset as a Hands-free Audio or Headset device instead of a Stereo Audio device in order to make use of the microphone function. If microphone function is not needed, it is recommended to connect as a Stereo Audio device for better playback performance. Certain *Bluetooth* solution detects the application that you are using and configures the microphone automatically. You are recommended to update your computer's *Bluetooth* drivers to the latest.

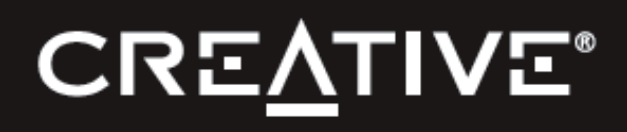

#### **Playback from audio devices**

- Turn on *Bluetooth* function on your paired audio device
- Press and hold the Multifunction button on the Right earpiece until the indicator lights up in Blue and blinks slowly. Press the Play button to establish connection
- You can now Play or Pause music playback, skip forward or reverse tracks, and make volume adjustments

#### **Call functions with mobile phones**

- Turn on *Bluetooth* function on your paired mobile device
- Press and hold the Multifunction button on the Right earpiece until the indicator lights up in Blue and blinks slowly. Press the Multifunction button to establish connection
- To activate voice dialling when no call is in progress, press the Multifunction button for about 1 second until the mobile phone starts voice dialling, and proceed as described in your mobile phone's user guide.
- To redial the number you last called when no call is in progress, press the Multifunction button for 2 seconds and release
- To answer or end a call, press and release the Multifunction button. To reject a call, press the Multifunction button for 2 seconds and release

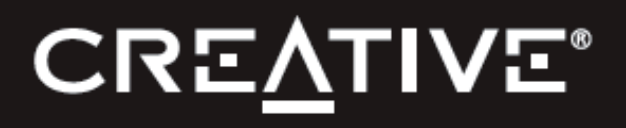

- To accept a call waiting and drop the ongoing call, press and release the Multifunction button. To accept a call waiting and put on hold to the ongoing call, press the Multifunction button twice. To accept a call waiting and join to the ongoing call (three-way call), press and release both the Multifunction and Volume Up "+" buttons.
- To transfer an ongoing call between the WP-250 and your mobile phone, press and hold the Multifunction button for 2 seconds and release.
- Note that features such as voice dial, last number redial or three-way call are phone dependent

#### **Clear or reset headset**

- Press and hold the Volume Down "-" and Multifunction buttons for more than 6 seconds to clear the paired *Bluetooth* devices
- If the headset malfunctions, reset it by supplying USB power, then press the Volume Up "+" and Multifunction buttons for about 1 second

#### **Automatic shutdown**

• Once the headset is powered on, if it is unable to connect to the last paired device or failed to pair with a new device within 5 minutes, the headset will automatically shut down.

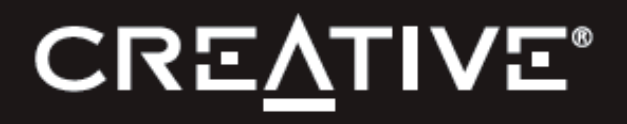

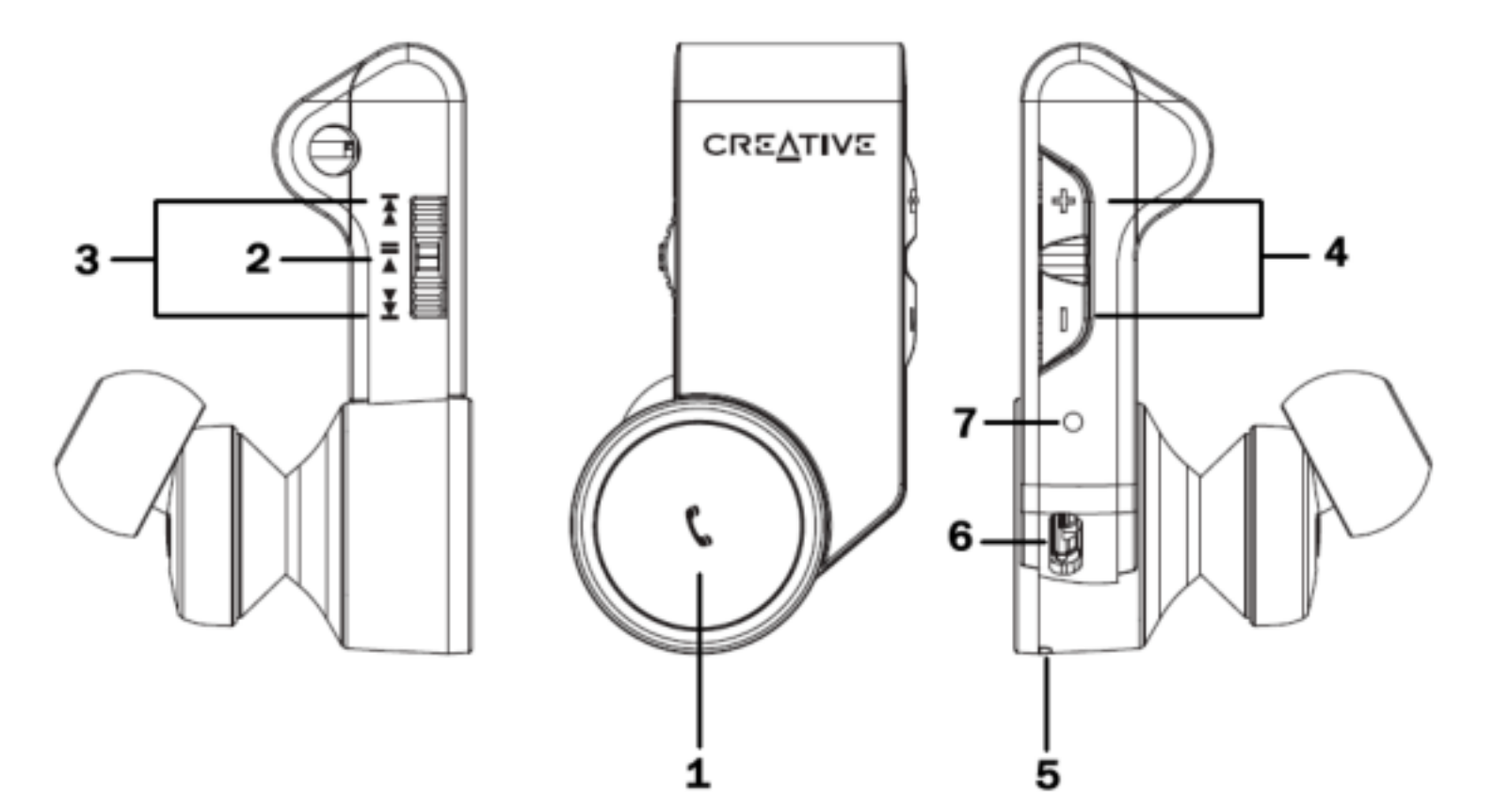

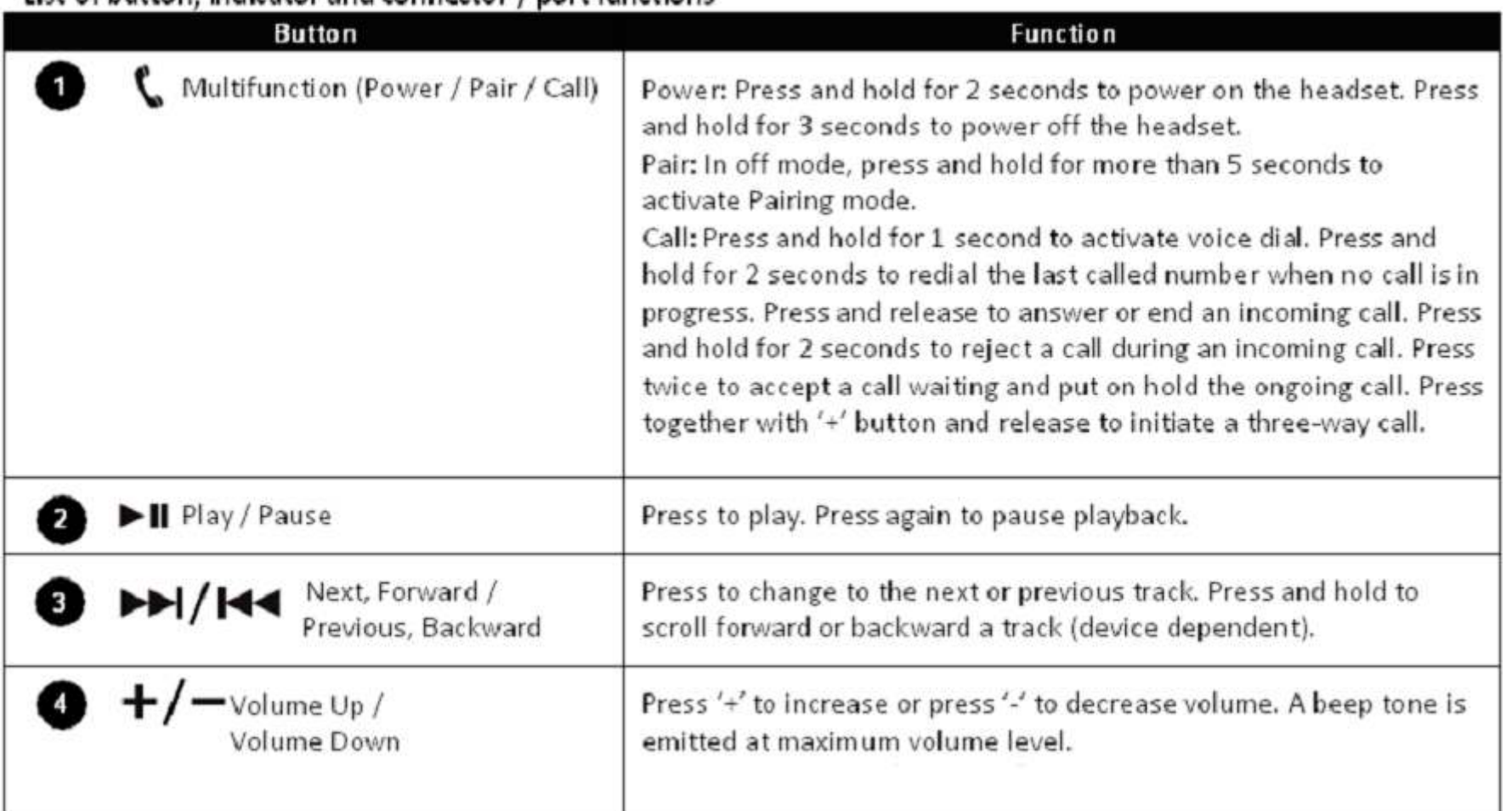

#### List of button, indicator and connector / port functions

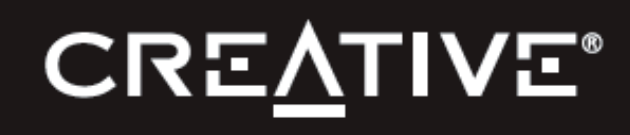

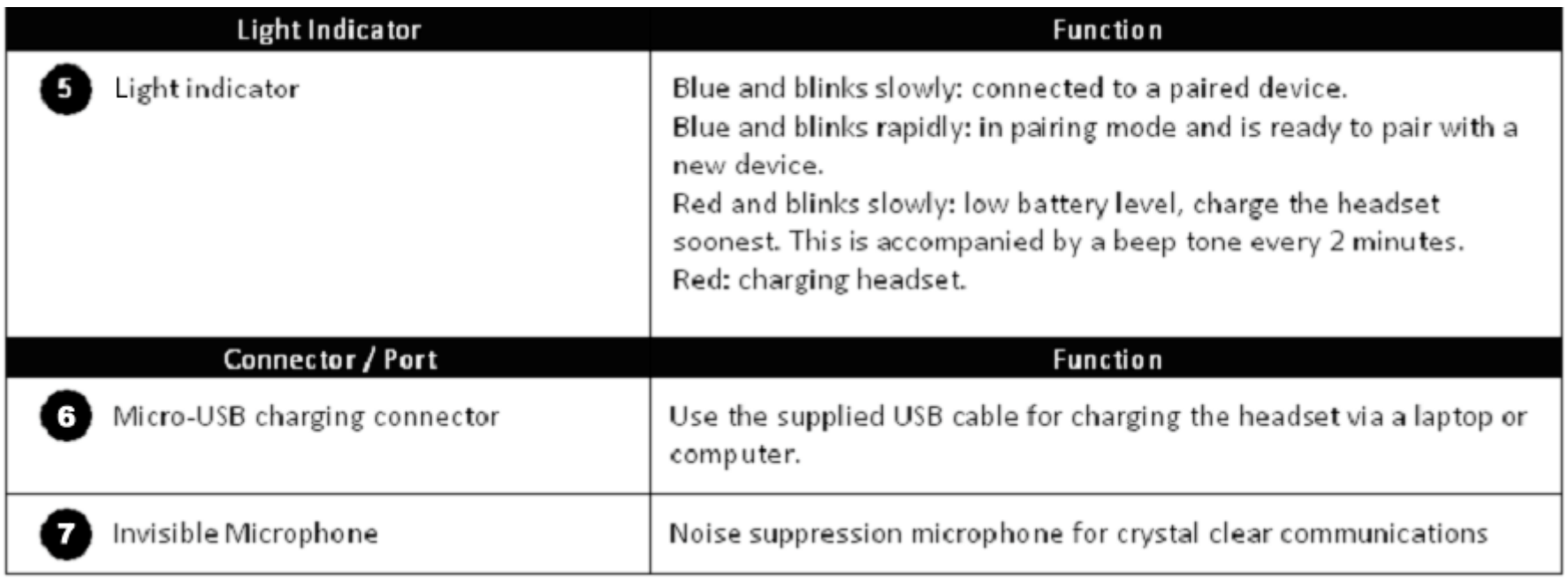

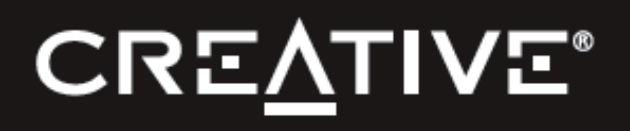

# **Suggested Review Steps with a Notebook PC**

- Prepare a notebook computer with installed media player and Skype for Internet communications. It should come with built-in *Bluetooth* connectivity; else, it is recommended to obtain a Creative BT-W1 *Bluetooth* transceiver which comes with microphone support
- Pair and connect WP-250 with the notebook computer as outlined in previous sections
- Play and listen to a media file on the notebook computer
- Now launch Skype to review voice communications. Call a contact that you know or just initiate Skype's "Echo/Sound Test Service"
- You will notice that the media playback has been paused for your voice communication
- Once you are done with the Skype call, you will notice that the media playback resumes
- For a better audio/voice quality calls, you may obtain a separate Creative BT-W1 USB transceiver. In the Skype voice call above, you will notice that the Creative BT-W1's light indicator turns to red, highlighting that the microphone/voice function is activated using the bi-directional FastStream codec that allows smoother Internet voice calls

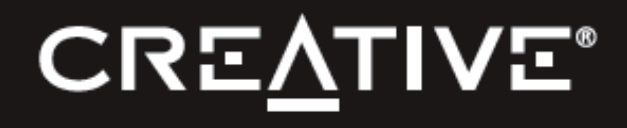

### **Suggested Review Steps with a Mobile Phone**

- Prepare a mobile phone capable of media playback and ability to support threeway conferencing (if you wish to audition this function)
- Pair and connect WP-250 with the mobile phone as outlined in previous sections
- Play and listen to a media file on the mobile phone
- Now from another phone, place a call to the mobile phone
- You will hear an audible tone in your WP-250 indicating an incoming call. Press the multifunction button to accept the call
- You will notice that the media playback is paused for your voice call
- Once you are done with the call, the media playback resumes
- Repeat above steps for a conference call as outlined in the user guide

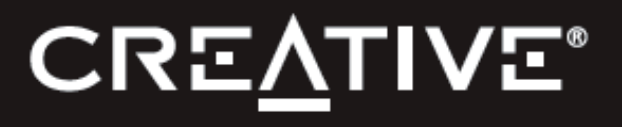

# **Troubleshooting**

If you cannot connect the headphones to your *Bluetooth* audio device or mobile phone, do as follows:

- Ensure that the headphones are charged, switched on, paired with, and connected to your *Bluetooth* device.
- Ensure that the *Bluetooth* feature is activated on your device.
- Check that the headphones are within 10 meters / 33 feet of your device and that there are no obstructions between the headphones and the device, such as walls or other electronic devices.
- To reset the headphones if it stops functioning (although it is charged), supply the headphones with USB power, then simultaneously press and hold both the Volume Up "+" and Multifunction buttons for more than 6 seconds (Note however, this reset does not clear your paired device settings).

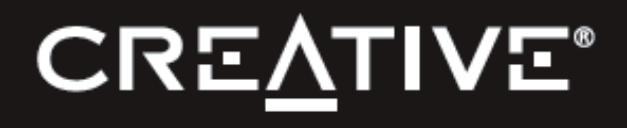

# **Troubleshooting**

Poor or choppy audio quality when listening to music on the headphones with a computer:

- Ensure that you are within 10 meters / 33 feet from your computer
- Connect as a *Bluetooth* Stereo Audio device if you do not need to use the microphone
- Update your computer's *Bluetooth* drivers to the latest. For example, this link:

http://www.broadcom.com/support/bluetooth/update.php for a computer with Broadcom's embedded *Bluetooth* solution

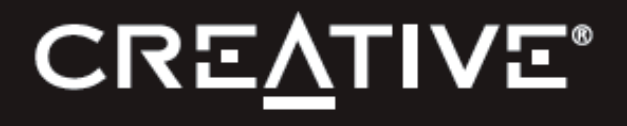

## **Troubleshooting**

• If the audio + voice quality from Notebook PC's built-in *Bluetooth* connectivity is poor, you can separately obtain a Creative BT-W1 USB *Bluetooth* transceiver. This comes with smooth bi-directional support for audio + voice from FastStream codec.

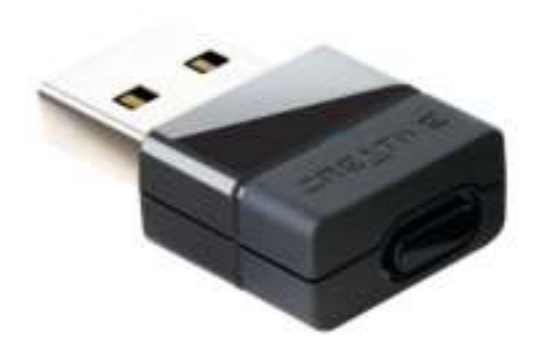

Exclusively designed for Creative's range of wireless headphones with "invisible microphone" such as Creative WP-250, the Creative BT-W1 USB transceiver wirelessly streams high fidelity stereo music to and delivers crystal clear voice calls from your PC or Mac. You will experience smooth bi-directional FastStream audio with voice for Internet chats and in-game verbal commands. Installation is totally fuss-free and requires no software - just plug in and enjoy a new level of enhanced *Bluetooth* audio capability.

# **CREA**

# **Specifications**

- Driver: 13.5mm Neodymium magnet
- Frequency Response: 20Hz ~ 20kHz
- Impedance: 32ohms
- Wireless Technology: *Bluetooth* 2.1 + EDR (Enhanced Data Rate)
- *Bluetooth* Profiles: A2DP (Wireless stereo *Bluetooth*), AVRCP (*Bluetooth* remote control), HSP (Headset profile), HFP (Hands-free profile)
- Audio Codec: SBC, FastStream
- Operating Range: Up to 10m / 33ft
- Microphone: Built-in omni-directional microphone
- Power Supply: Rechargeable Lithium Ion battery, 3.7V, 180mAh
- Charging time: 2 hours
- Playback time: 6 hours
- Talk time: 7 hours
- Net Weight: 32g / 1.1oz

Specifications subject to change without prior notice

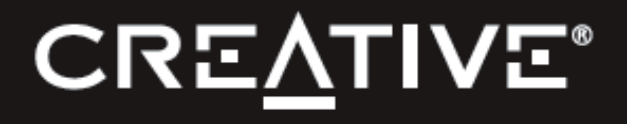